## **Sincronizzare diapositive e musica**

In una certa fase del proprio lavoro si vorrà "Sincronizzare" il progetto. Dovranno essere state aggiunte tutte le diapositive e la musica nel progetto e le si vorrà sincronizzare dall'inizio della prima diapositiva alla fine dell'ultima diapositiva con l'inizio e la fine della o delle tracce musicali.

- In Opzioni progetto / scheda Avanzate si accerta che sia attivata l'opzione "Sincronizza colonna sonora e diapositive".
- Nella vista TIMELINE si fa clic sul pulsante Opzioni e si sceglie una delle seguenti opzioni:
- Adatta tutte le diapositive alla colonna sonora.
	- In questo modo verrà impostata la durata di ciascuna diapositiva a un valore che distribuirà le diapositive in modo uniforme per la durata della colonna sonora.

## OPPURE

- Imposta fine dell'ultima dia al termine della colonna sonora.
	- In questo modo si posizionerà l'ultima diapositiva in modo tale che la sua fine coincida con la fine della colonna sonora.
	- Il posizionamento di tutte le altre diapositive può poi essere attuato manualmente nella Timeline.
- È anche possibile selezionare un gruppo di diapositive e scegliere "Imposta come equidistanti i punti selezionati" per fornire a ciascuna delle diapositive selezionate la stessa durata. L'inizio della prima diapositiva e la fine dell'ultima diapositiva non saranno spostati.

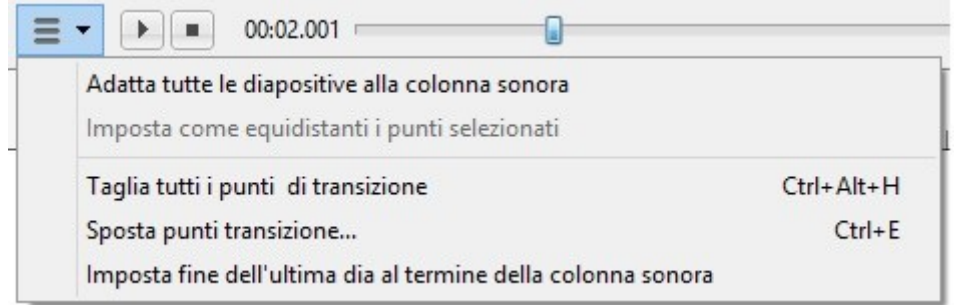

From: <https://docs.pteavstudio.com/>- **PTE AV Studio**

Permanent link: **<https://docs.pteavstudio.com/it-it/9.0/techniques/synchronize>**

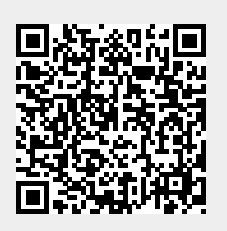

Last update: **2022/12/18 11:20**